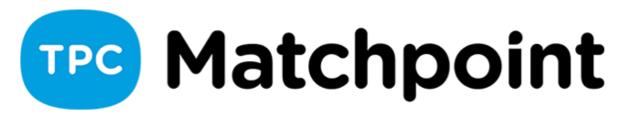

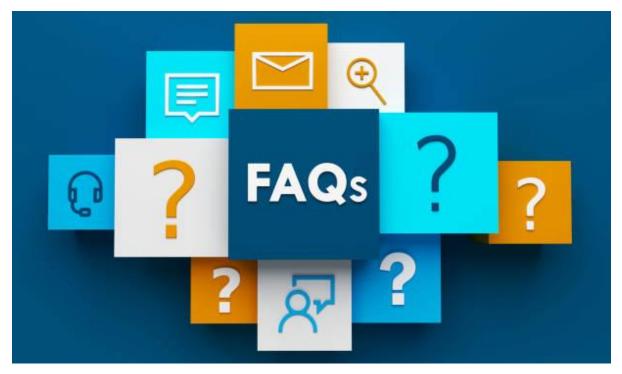

## 1) Where was the lighting policy?

System> Courts> Lighting policy. Once created, it can be applied to a specific track (System> Courts> Courts).

## 2) How is the light price applied to the booking rate?

If the court to which the reservation fee is applied has a lighting policy, the system will consider when the light usage will be taken into account according to the hours and days indicated in the light policy.

In the booking price you can insert the price of the corresponding light (the price is total and will be divided among the attendees).